#### ACCCESSING IRISH NEWSPAPER ARCHIVE

How to access Irish Newspaper Archive

1. On www.kilkennylibrary.ie click *Our Services* tab. Select *Online Library* from list.

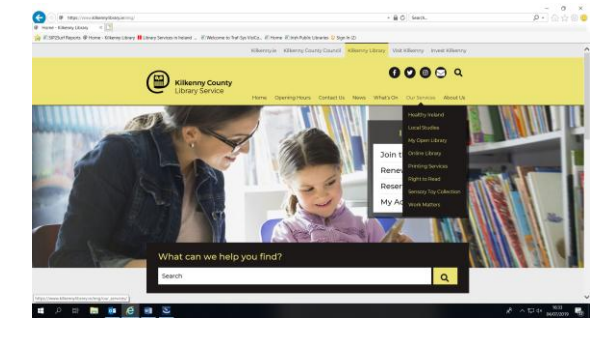

2. Select *Online Newspapers*.

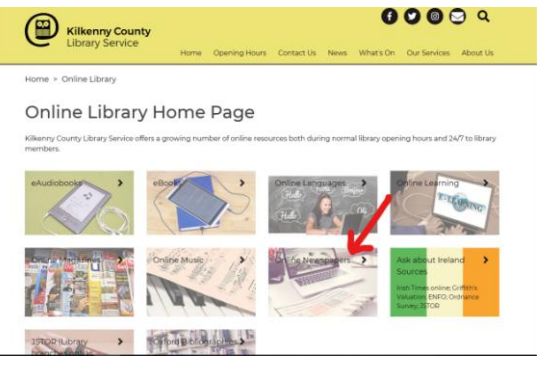

3. Click the **IrishNewsArchive** link. Alternatively, type **[www.irishnewsarchive.com](http://www.irishnewsarchive.com/)** into the browser address bar.

**The archive is only accessible in library branches.**

TO BROWSE NEWSPAPERS

#### To browse newspapers by edition

1. Click **Browse**. Select your preferred newspaper from the *Select Title* dropdown list on the sidebar.

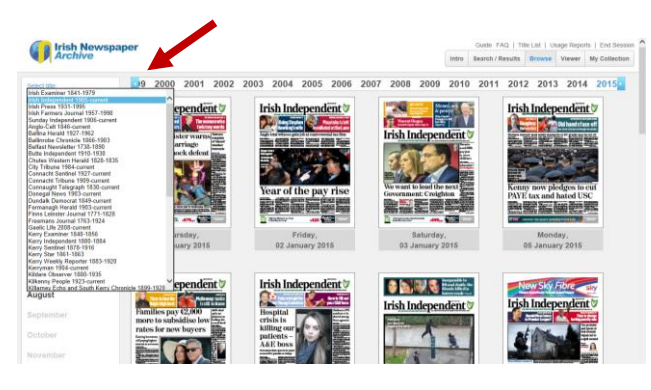

2. Select the **year** from the top bar.

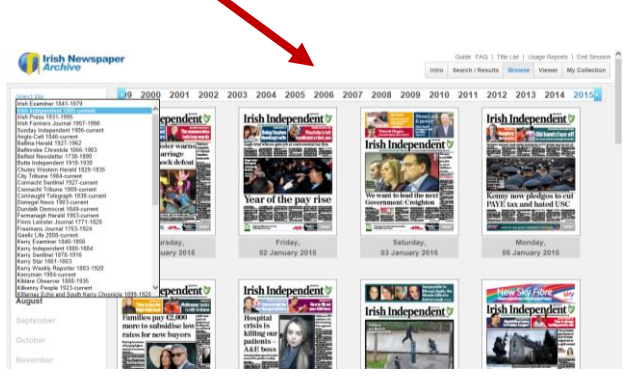

3. Select the **month** from the sidebar. (For daily newspapers, select **day** from *Day of the Week* dropdown).

4. To read, click on newspaper, or +/ - buttons to zoom in and out on the

### KEYWORD SEARCH

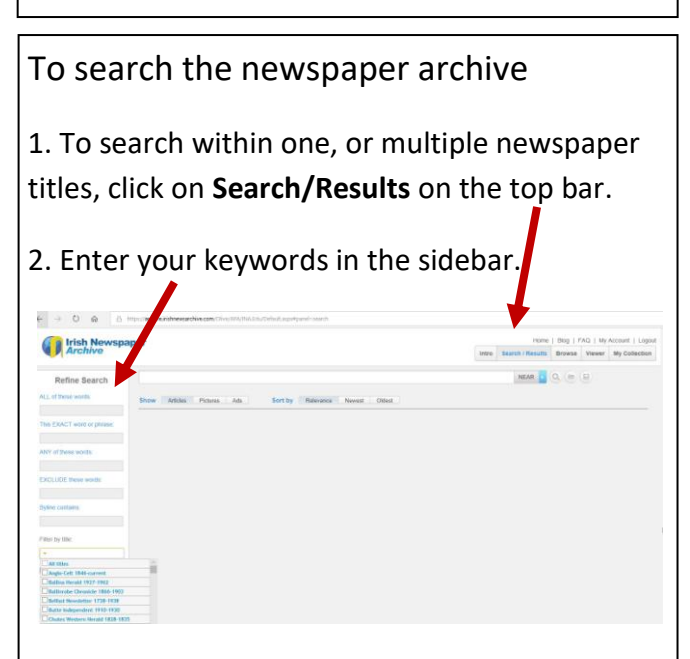

3. From *Filter by Title* dropdown list, untick *All Titles.* Select newspaper(s) you wish to search.

4. Use *Limit date range*, to narrow search dates: click on calendar icon to select **year/ month/ day.** Enter a start and end date.

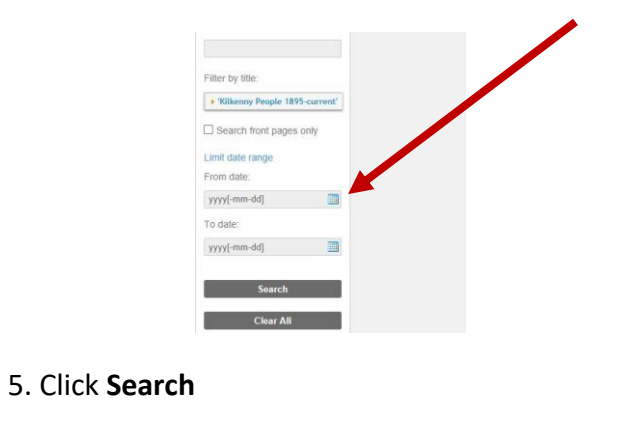

#### VIEWING SEARCH RESULTS

#### To read the results of a search

 **To view the article**: Double-click on the article to view the text in a pop-out window. Increase font size if necessary.

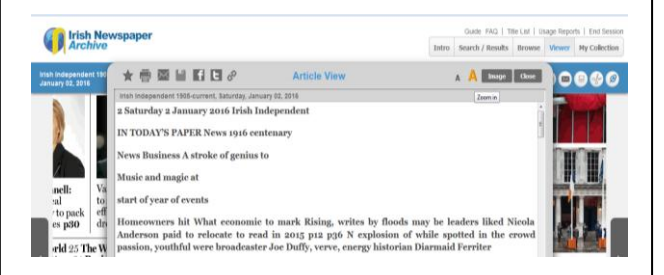

 **To view the article in the newspaper:** Click on the newspaper image in the search result.

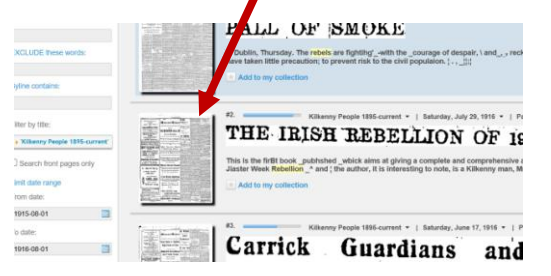

The relevant newspaper page opens, with the search result highlighted. Click on the page to zoom in.

Click **Search/ Results** on the top bar to get back to the list of search results.

### PRINT/DOWNLOAD/ EMAIL FROM THE ARCHIVE

#### To print

- **To print a full page:** first, download the page as a PDF (save button). Open PDF in Adobe Acrobat Reader to print.
- **To print an article:** click on the *Scissors* icon. Select area to print. Click *Crop Selection*. Open PDF to print/ save.

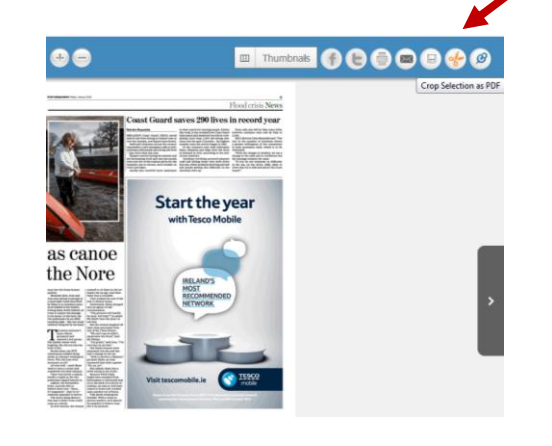

## To download to a memory stick

 **Download** page or cropped article as a PDF (save button). Navigate to saved folder (usually the Downloads folder). Copy PDF files to memory stick.

To email

 **To TBC…..need to check this email goes through…**

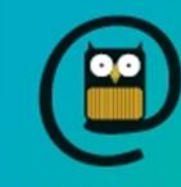

**Kilkenny County Library Service** 

# ONLINE SERVICES

# Irish Newspaper Archive

- $\checkmark$  Free access in library branches to over 50 Irish newspapers, from 1700s to current editions
- $\checkmark$  Local and national newspapers
- $\checkmark$  Browse complete newspapers, or search using keywords & filters
- $\checkmark$  Snip, print, email or download full pages or articles, as PDF
- $\checkmark$  Great tool for family history researchers, history students (primary source material)
- o *Kilkenny People* 1895 current
- o *Irish Examiner* 1841 current
- o *Irish Independent* 1905 current
- o *Munster Express* 1860 current

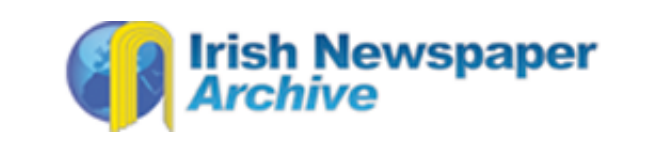